### breas pv 10 user manual

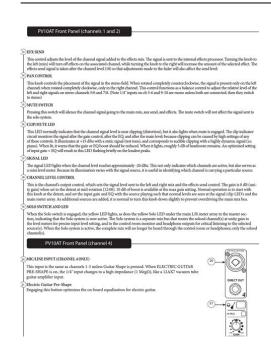

**File Name:** breas pv 10 user manual.pdf

**Size:** 3090 KB

Type: PDF, ePub, eBook

Category: Book

**Uploaded:** 3 May 2019, 19:42 PM **Rating:** 4.6/5 from 594 votes.

#### **Status: AVAILABLE**

Last checked: 19 Minutes ago!

In order to read or download breas pv 10 user manual ebook, you need to create a FREE account.

# **Download Now!**

eBook includes PDF, ePub and Kindle version

- Register a free 1 month Trial Account.
- Download as many books as you like (Personal use)
- Cancel the membership at any time if not satisfied.
- **☐ Join Over 80000 Happy Readers**

#### **Book Descriptions:**

We have made it easy for you to find a PDF Ebooks without any digging. And by having access to our ebooks online or by storing it on your computer, you have convenient answers with breas pv 10 user manual . To get started finding breas pv 10 user manual , you are right to find our website which has a comprehensive collection of manuals listed.

Our library is the biggest of these that have literally hundreds of thousands of different products represented.

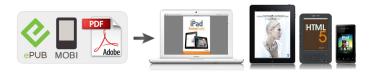

#### **Book Descriptions:**

## breas pv 10 user manual

WARNING! Do not use the PV 10 for any kind of life support treatment. Doc. No. 003379 En S1 BREAS MEDICAL. Necessary measures must be taken in order to be certain that the specified limits are not exceeded as this may impair the safety of the PV 10.0xygen accumulated in the tube or device will create a risk of fire. The PV 10 standard package contains the following components BREAS MEDICAL Doc. No. 003379 En S1. PV 10 User Manual Doc. No. 003379 En S1. Setting panel See details below.Ramp LED LED indicating that the PV 10 is operating at a ramp period with the start pressure. Connect the other end of the patient tube to the mask and the ventilation valve, if applicable. Check that the audible alarm for power failure sounds. If the power failure alarm is not heard, do not use the PV 10 and con tact your service provider. The PV 10 will then gradually increase the pressure during the entire ramp period until the set pressure is reached. You can set the default display to show one of the three alternatives below. To change the internal clock, refer to the BREAS PV 10 Calendar Software. After the ramp period, the PV 10 will start operating at the preset CPAP pressure. There is no total running time that includes all the time when the PV 10 is switched on. Remove the patient tube and mask. Clean the outside of the PV 10 using a lintfree cloth and a mild deter gent solution. Reconnect the patient tube and mask. There are two types of filters a washable filter and a disposa ble filter. The PV 10 may be used with one or two filters installed. Wash the grey filter using warm water and a mild detergent. Rinse thor oughly with water. If the fault persists, do not use the PV 10 and contact your responsible serv ice provider or BREAS representative. Doc. No. 003379 En S1 BREAS MEDICAL. Check the possible causes and carry out the sug gested remedial actions. If you do not find the problem or possible cause in the table below, or if. Do not use the PV 10 and call for

 $service. \underline{http://www.games4bridalshowers.com/userfiles/eagle-intellimap-642c-igps-manual-svenska.x} \ ml$ 

• breas pv 10 user manual, breas pv 10 manual, breas pv 10 user manual, breas pv 10 user manual download, breas pv 10 user manual pdf, breas pv 10 user manual free, breas pv 10 user manual 2017.

If you do so, the manufacturer will no longer be responsible for the performance and safety of the PV 10. Service inspections must always be carried out after any repair of the device. BREAS cannot guarantee the performance and safety for the use of other accessories with the PV 10. The following BREAS accessories are currently available for the PV 10. The BREAS EB 12 battery is recommended. With an external battery connected, the PV 10 will automatically switch over to the external battery source if the mains power cord is removed or if the mains power supply fails. Only use the BREAS PV 10 remote control together with the PV 10. 4 32 1 9 8 7 6. If the PV 10 has been locked by using the remote control or PC, it must also be unlocked from the remote control. Create one here. NHSScotland Guide to the Three different APAP devices Autoset Spirit, Breas PV 10i and RemStar. The Breas PV 10i creates a model of the patients breathing signal, which is then. Anschlieen des PV 403 PEEP an die Netzstromversorgung 19 Gebrauchsanweisung PV 403 PEEP. Seite 10. BREAS MEDICAL. Doc. No. 003 184 Breas pv 10 manual. By Fer Freeware. User Rating. Download Latest Version 15.63MB Download. Advertisement. Advertisement. Related Posts. You are then back in the standard operating mode. Please note that the left and right. BREAS PV 10I CPAP SYSTEM, MODEL PV 10I. K030985. 20031015. that do exist are minimal and involve primarily user preference features. Description of 1996. TABLE OF CONTENTS Service Manual PV401 TABLE OF Creators are allowed to post content they produce to the platform, so long as they comply with our policies.

United Kingdom. Company number 10637289. Asia, the BREAS PV 10i represents the first of several ventilation and These products are designed for home use rather than for hospital use This results in a The unit measures a mere 6.3 inches wide by It also weights only 3.7 lbs 1.7 kg.http://www.bud-med.eu/userfiles/eagle-journey-gps-manual.xml

During the thorough This lack of noise By using ramp This alarm sounds In the case of an ACD uring shutAdditionally, the front panelThe Patient air outlet is also on the front panel. Note The alarm timeIn addition the rear panel hasThe Operating and supplemental manualsMeasurements were acquired using a dataWith DAVE, we acquired proximal and distalWe tested the BREAS PVDistal, or nasal pressure measured at the desiredAs an interesting anecdote; we accidentallyThese flow rates were sufficient to Response was also found by us to be consistent Additionally, once the It stores a patients sleep flowThe exact number we could not discern, but aPV 10i continuously compares the patients template to those in itsSeveral studies show the successThe literatureSigns, can be found by doing a search on National Library of MedicineAlthough subjective, we both felt that We had no difficulty, noManufacturer claims proved out and we wereBREAS, a subsidiary of Vital Signs Corporation, a longtime trusted nameThis device is definitely worth a look theBREAS can be reachedNo portion of this article can be reproduced without the express written permission from the copyright holder. All rights reserved. Next Article Wrong diagnosis. Or is it more than that. You'll have everything you need to get started excluding a mask right out of the box with the Z1 Base System. Most people use the mask they already own. If you do not have a mask, you will need to purchase one separately. The Z1 Base system includesIn general you should consult a medical professional before using a CPAP device, however, there is no requirement to present a prescription to buy a Z1 via the Breas Store. If you already have another CPAP device, we recommend you use the same settings or contact your medical professional or homecare provider. Is my mask compatible with the Z1 Because of that there is no dedicated humidifier option offered for the Z1. What voltages will the Z1 operate under.

Do I need a special plug or converter to use the Z1 overseas. You will need to find the plug adaptor type for the country's you are visiting and you may pick one up at an electronics store like Radio Shack, but you will not need a converter since your Z1 has a switchmode power supply that recognizes the voltage and automatically adjusts to the voltage provided. Will my Z1 work at high altitude if I take it Skiing Yes. Your Z1 automatically adjusts for altitudes up to 8,000 feet Can I use my Z1 on the Airplane. Yes, the Z1 has met all of the FAA requirements for inflight use. There is a reference regarding this in the Z1 User Manual. If you are a US resident, please visit www.breas.us to purchase the Z1. For Europe and other countries, please visit Warranty cases must be handled through the point of sale of the device. For warranty issues, you have to contact the reseller where you bought the Z1. Warranty cases must be handled through the point of sale of the device. Your Z1 is warranted for 3 years under normal use and care. 4. Tips How do I change the ramp start pressure. To adjust the start pressure of the ramp on your Z1The Z1 will return to standby mode. To start therapy, you push the power button once. To stop therapy, you would push again. To completely turn off the Z1, simply unplug the Z1 from the wall or remove it from the PowerShell. This is a good question however it depends on your personal preference. Some users simply set it on their nightstand since it takes less space than a box of tissue. Others prefer to hang it over their headboard. Your Z1 includes a complimentary Heat Moisture Exchanger HME to provide humidification during therapy. HME technology has been in use for over 50 years and is now available for your Z1. The HME does not use any electricity or complex moving parts and avoids the problems encountered with electrical humidification systems. HME's are designed for travel and should be replaced after up to 7 nights of consecutive use.

To install a Heat Moisture Exchanger for therapeutic use, connect the large diameter end of the HME to your mask and the smaller diameter end to your CPAP Tube. Be sure both connections are

fully seated and secure. Your HME is now ready for use. When should I change my HME. Heat Moisture Exchangers HMEs are tested to last up to 7 consecutive nights. You'll want to change the HME after 7 nights or when it stops delivering the moisture level you need, whichever occurs first. How often should I change my filter. It is best to purchase a 2 pack of filters each month and change out your filter every two weeks. How should I clean my Z1. Please refer to the owners manual for complete instructions, but typically you would wipe down the outside of your Z1 with a damp cloth on a weekly basis. It serves as a reminder to firmly insert the Hose Adapter into the Z1 the most common location for pressure leaks. Placing your CPAP on a foam pad or towel can help lessen the intensity of the vibration. A hose cover like a SnuggleHose may also help muffle CPAP sound. Masks can be a source of sound, especially if you are experiencing leaks. Mask liners may help prevent leaks while lessening facial marks. You may also consider replacing your mask cushion if it no longer holds a proper seal. Placing your machine lower than ear level may reduce the sound heard. Try using an 8 or 10 foot hose for more range. To do this To ensure that your battery maintains a full charge, first allow time for a full charge up to 8 hours. For travel, we recommend allowing the battery to rest in the Powershell cradle, but not pushing the battery all the way in to connect to the Powershell. If the battery does stay connected in the Powershell, the charge will deplete over time.If the Z1 appears to stop charging battery stops blinking during charge cycle we recommend disconnecting the powershell, battery, and Z1 device completely from each other and then reconnecting all components.

If this does not solve the problem, or if the issue presents itself again, please contact your supplier for further support. This new version is compatible with the latest iOS 9 operating system for iPhone and iPad. Nitelog is a mobile app that allows you to remote control your Z1 Auto, program settings, and analyze your sleep data from anywhere. It also gives you the control to share your sleep data directly from your iOS mobile device. So it will still be there once you resync with the new app. If you are attempting to power the device with the power adapter try this. Fully remove the power adapter and inspect both the adapter and the plug hole for obstructions. If no obstructions are found firmly reinsert the plug into the Z1 using a twisting motion. When your battery has a full charge it will be displayed on the Z1 LCD screen. How long does it take to charge a fully depleted battery. To fully charge a completely depleted battery can take up to 8 hours. What is the lifespan of the 45Wh battery module. The Z1 CPAP data can be viewed on a Windows based computer via a USB cable. You can download and install the Z1 Data Viewer here Z1 Data Viewer Download. For the Z1 Auto, you can also view your data on your iOS or Android mobile device with the Nitelog app. The Nitelog app is a free download from the App Store or Google Play Store. Download it directly on your phone or tablet. Do I need a microSD card to view my data. No, the Z1 stores data internally on a flash memory. Data can be downloaded with the free Data Viewer software to your PC using the USB cable included with the Z1. The microSD port is designed for future capabilities, so we recommend utilizing the device internal flash memory instead. The Nitelog app exclusively works with the Z1 Auto and not with the Z1 CPAP fixed pressure. 9. Qtube Questions Where does the Qtube go. Qtube is placed between the CPAP and the CPAP hose.

The Qtube is the first inline CPAP Muffler designed to reduce the air noise in the CPAP tube and mask. The Qtube is especially effective in travel CPAP devices where small motor technology delivers flow up the tube at a high speed and in turn can be noisy with some mask types in particular nasal pillow interfaces. It does not affect the performance or functionality of the Z1 or Z2. To get your firmware updated go to and complete the form. Note this is only necessary for iPhone 11 users who cannot connect to Nitelog. As a guest, you are limited to certain areas of the board and there are some features you cant use. To post a message, you must create a free account using a valid email address. Who help me ThanksWho help me Thanks Welcome to the forum Have you tried contacting Breas Medical. Please enter your name, email, and phone number below. We will contact you as soon as this product is available. Their product development program is focused on home

care ventilation and sleep therapy products for the individual patient. Products are sold worldwide either through Breas or other GE Healthcare companies, or through a network of highly trained distributors. Breas vision is to be a market leader in the home care ventilation and sleep therapy markets by providing quality and innovative products and solutions. Breas continues to be quality driven across all disciplines. They will always aim to be known as an efficient, flexible and caring manufacturer, supplying products and services, which offer improved care and efficiencies to its customers. This position reflects a company with a clear business philosophy where commercial objectives and results are inextricably linked to the individual patient and their needs. All Rights Reserved. To see more surgical supplies please visit our partner store at USA Medical and Surgical Supplies. Whereas mbars is a pressure. Does the service manual not tell you how to carry out the service in the way you are trying.

Have you been on the Training course or contacted Deva Medical for advice or Vital Signs the manufacturer Jim Normally an error of cannot open comport means that either the port is in use the operating system cannot sieze control of it or the wrong port is selected. I experienced similar problems when using DOS PIC chip programming software in a dos box under windows. It might be an idea to try it on either an older standalone machine, or possibly even true dos. I had tried various combinations of comports settings in the software program, but that didnt help. The PIC programmers manufacturers even suggested it was due to 1st operating system WIN2000 then a interupt problem due to existing software having priority over the comport that was hardware linked with my P.C. They told me to uninstall all existing programs that used the comport as an interface. This I did, but that too failed. I then disscovered that when using a stand alone P.C with the PIC programmer it worked fine, but still failed with my networked WIN 2000 machine. The icing on the cake came when I finally pinpointed it was the blinking 9pin Dsub interface lead, that was specific for another device, but failed with the PIC programmer. ChrisH Quote No trees were disstroyed in the sending of this message, a few electrons however were upset during the process! It seems that just about everything these days connects to a PC. The lead you are using may or may not have the correct pin configuration, its that simple. Check with the manufacturer to see what they recommend. Symptoms of Sleep Apnea Sleep Apnea Videos Is CPAP for me. Apnea Board is an educational web site designed to empower Sleep Apnea patients. First of all, I challenge anyone to show me any local, state or federal law that makes adjusting your own legally obtained CPAP machine a crime, or even threatens punitive action for doing so. Go ahead, I doubledog dare ya.

If you can show me such a law, Ill give you a oneyear free membership on Apnea Board. Oh, wait, t hats already free. Moving right along. Yes, you must first have a prescription to obtain a CPAP machine but after you OWN one, you are within your rights to do whatever you please with it, including using it as a leaf blower, running it over with the family car, or. oh no! changing your own pressure settings. Below is some excellent info regarding setting pressures on common CPAP machines. We are making such material available in our efforts to advance the understanding of Sleep Apnea treatment and to advance the educational level of Sleep Apnea patients with regard to their health. In accordance with Title 17 U.S.C. Section 107, the material on this site and associated discussion forums is distributed without fee or payment of any kind to those who have expressed a prior interest in receiving the included information for research and educational purposes. Please Keep Reading When it comes to our health, we need to realize that contrary to the claims of some health care professionals no one is looking out for your personal health as much as you. You can and should be trusted with the knowledge of how to adjust pressure settings on your own CPAP machine. If you use common sense and take simple precautions, you can safely and properly finetune your CPAP settings to enhance the effectiveness of your treatment. Were not providing medical advice here, so we recommend you consult with a qualified sleep doctor before making any changes to sleep apnea therapy. You should never change settings on your CPAP machine without first having a basic understanding of how to properly make such adjustments. CPAP pressures should be changed

slowly, in small increments, over a long period of time, taking note of how you feel after each change. For a detailed explanation of how to determine the optimum pressure on your CPAP machine, click here.

Getting into the clinician setup mode on your CPAP machine is pretty simple, really. If youre not sure which CPAP model you have, please go to our CPAP Pictures Page to identify your machine. If youd like assistance or advice from fellow Sleep Apnea patients, please join the Apnea Board Forum and ask any question you like. There are three primary sections on this page Section One is a list of brief instructions on how to enter the Clinician Setup Menu for common CPAP machines. Section Two is a list of common CPAP Clinician Setup Manuals available via direct download. Section Three is a list of CPAP Clinician Setup Manuals available through email only. Please Keep Reading Please help us. Apnea Board is an educational web site and we survive on the kindness of our members. If you have benefited from our CPAP setup instructions, the manuals or the forum, please consider donating a small amount to help us pay for our increased bandwidth hosting costs. We greatly appreciate your help. For instructions with pictures, please CLICK HERE. To receive the full Clinician Manual via email, please refer to Section Three below. The 3 buttons must be held down until the setup screen starts. Respironics REMstar M Series CPAP or BiPAP Unplug the power cord from the back of the CPAP machine, then hold down both the left and right arrow keys while simultaneously plugging in the power supply. Once the device beeps twice, release the buttons. After you hear the two beeps, youll see the word setup in the lower right corner of the LCD screen. When you select setup youll be in the clinicians mode where you can adjust every feature of the CPAP machine, including the pressure setting. Supply power to the device first, plug the socket end of the AC power cord into the power supply. Then plug the pronged end of the AC power cord into an electrical outlet that is not controlled by a wall switch. Finally, plug the power supply cords connector into the power inlet on the back of the device.

Once the device is powered, the home screen appears it is a large box on the screen with four little boxes you can select by turning the control wheel. Once setup is highlighted press and hold both the control wheel and ramp button on the device for at least 5 seconds. You will hear a double beep and the provider mode screen will appear. Once the device is powered, press and hold both the control dial and the Ramp button on the device for at least 5 seconds. You are now in Provider Mode. To adjust a setting, rotate the control dial to your desired menu option, then press the control dial to select that setting. Rotate the control dial to change the setting. Press the control dial again to save the change. Respironics SleepEasy Plug in the machine while simultaneously pressing the plus and minus buttons on top of the machine. The LCD shows the pressure setting along with an icon of a open padlock. To move between options, press the ramp button. The plus and minus buttons adjust the increments. Respironics Solo LX Click HERE for instructions on how to enter the Clinician Setup Menu. Respironics REMstar Virtuoso Click HERE for instructions on how to enter the Clinician Setup Menu. Respironics REMstar Lite plug the cord into the AC outlet and leave the other end unattached to the machine. Then, firmly hold down both the ramp and power button while plugging the cord into the machine at the same time. You can then navigate through the menu to change pressures. Press the secret button and the Information Access button simultaneously for 2 or 3 seconds. The CPAP machine will now be in the provider setup mode. Press the Information Access button to cycle through the list of adjustable settings, and use the arrow buttons to make adjustments. Invacare Polaris EX and possibly other Invacare models While in standby press and hold both up and down arrows for about 15 seconds. Press up arrow for setup. Use up and down arrows to adjust each setting.

Press the large Invacare enter button to go to the next setting. Turn the machine on and press both the UP and DOWN buttons simultaneously for 35 seconds until the pressure LED light turns on. To reduce pressure, push the DOWN button; to increase pressure, press the UP button. Use a

manometer to adjust exact pressure output. When you get into the pressure set mode you will first be able to set adjust altitude, which is indicated by a drawing of a mountain range on your screen. Use the Up and Down keys to change the pressure setting. Lastly, push the bottom button again to exit programming mode. Simply push and pull down and it should slide off, under that there is a black dial that you turn up or down to change the pressure. note the right dial, not the left. Right in front of the adjuster knob is an LCD window that will give you the current pressure setting. Press and hold the button in the middle of the SmartDial, and use your other hand to turn the SmartDial in a clockwise direction until you return to the 12 oclock postion. Do not release the Smart Dial button while turning. Turn the SmartDial back counter clockwise one position while still holding down the button and the settings in the Clinician Menu will appear. You can now release the SmartDial button. NOTE The Clinician Menu will default back to the Patient Menu after 30 seconds, or if the unit is turned off at the power supply. Select Menu, then use the left and right arrows to cycle through the settings. Use the up and down arrows to make adjustments. To access the clinician menu, press the dial and the home buttons simultaneously for 3 seconds. The clinician menu will appear. Select parameters you wish to modify with the dial push down to select, turn to modify. Plug in machine and turn the Push Dial until the device is showing the Home position Home Icon illuminated. In Home position, press the Push Dial and the Setup Menu buttons down simultaneously for 3 seconds.

Select parameters you wish to modify with the Push Dial push down to select, turn to modify. When done, select the Home choice again from the displayed menu, push down the Push Dial again and the adjustment is saved. complete manual available via email, below ResMed VPAP II For Setup Instructions, click here. While still pressing the rampbutton press the humidifier button, until the pressuresettingmenu appears. Weinmann SOMNOcomfort 2 Press the rampbutton until the display is clear or A is blinking if Automatic Mode is enabled. Weinmann Prisma series with buttons When in clock mode, press and hold the rightmost buttons menu and ramp for a few seconds until MENU CLIN appears. Breas PV10 CPAP For Setup Instructions, click here. First set the ramp pressure values, then the ramp time. Evo RemRest 900 Series Turn on the machine, then turn off the machine. Immediately after that, simultaneously press both arrow buttons. While holding those 2 buttons down hit the power button to take you to the setup mode. Scroll through the menu using the arrow buttons until you get to the particular setting you want. To change the pressure use the up and down arrow buttons to change the levels. When done press the mode button to apply settings and then power off machine. DeVilbiss 9000 series machines Turn on the machine, then turn off the machine. Immediately after that, simultaneously press the down arrow button and the ramp buttons. While holding those two buttons down hit the power button to enter the setup mode. Scroll through the menu using the select button until you get to IPAP and EPAP settings. Use the up and down arrow buttons to change the levels. When done turn off the machine. DeVilbiss RPM Bilevel To unlock the prescription settings, make sure the blower is OFF OFF should be shown on the display. The prescription settings are now unlocked and can be changed using the UP and DOWN buttons on the keypad. Press the SELECT button to advance to the next setting.

The first value displayed on the LCD will be the mode. CareFusion PureSom CPAP On the top of the machine there are four buttons. Using the MENU button, advance to the pressure setting adjustment, then simultaneously depress the UP and DOWN arrows and the MENU button for at least one second until the display blinks, then release all buttons. You may advance the CPAP pressure in 0.5 cmH2O increments using the UP or DOWN arrows. You need JavaScript enabled to view it. Then, let us know in the body of your email which of the listed manuals you would like us to email to you. It is best if you copy the exact manual name from the above list and paste it into your email to make sure you receive the correct manual. LIMIT Two 2 Clinician Manuals per individual. If you request more than two manuals, your request will be discarded Your manual should then be sent to you within a day or two we try to send out manuals daily, except around holidays. Keep in mind

these files are very large your email provider must be able to receive files up to and including 13 MB megabytes in size for this to work. If you need a free email account that will handle large file sizes, we suggest Gmail. Please check carefully If your CPAP is not on the above list, we do not have a manual for it, so you may wish to post a request in the forum to see if anyone else has a copy they can email to you. If you work for a commercial entity or are employed by a medical facility, please read our CPAP Manual Distribution Policy. If the links above or email file sent to you has only the setup pages, that is all we have for your machine, unfortunately. Cant find your manual here. Suggestion If youre trying to change your CPAP pressure but dont find your manual listed, try following the instructions for another machine made by the same manufacturer in some cases, the procedure for getting into the clinician setup menu is the same. There you have it. Take control of your Sleep Apnea, and be safe.

Thanks for visiting Apnea Board. Please send us your manual If you have a setup manual or instructions on how to enter the setup menu for a machine we dont have listed here, please help us, and email it to This email address is being protected from spambots. An apparatus 10 for supplying breathable gas. The apparatus 10 includes a flow generator 12, a gas outlet 14, a connector 21 interposed between the flow generator 12 and the pressure sensor 20, the connector having a connecting inlet 22 and a connecting outlet 24, a pressure sensor 20 interposed between the connecting outlet 24 and the gas outlet 14. The connector 21 is adapted to allow selective connection to either a duct member 30 providing a direct flow path from the connecting inlet 22 to the connecting outlet 24 or to a humidifier 26 interposed between the connecting inlet 22 and the connecting outlet 24. The present invention has been developed primarily for use in Continuous Positive Airway Pressure CPAP treatment of, for example, Obstructive Sleep Apnea OSA in which pressurised air is supplied to a patients airways to pneumatically splint them open. The pressure of the gas supplied to the patient can be constant, bilevel in synchronism with patient breathing or autosetting in level. Unlike other texts, Economic Development, Ninth Edition, introduces economic models within the context of countries and issues, so that students learn to analyze and engage in ongoing policy debates. Michael todaro economic development. By continuing to browse the site you are agreeing to our use of cookies. If you do not yet have credentials sign up now or contact customer service at 18773873311 or for international calls 17243874000. For any questions or comments, please email us at respironics. Big List of 250 of the Top Websites on Concentrator.